## $[ \quad - \quad ] \; [ \quad - \quad ] \; [ \quad - \quad ] \; [ \quad - \quad ]$  $[$

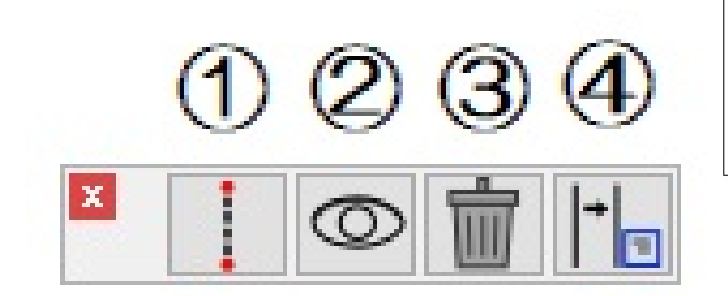

助線を入力するか指定します(③または③')

[補助線パレット] 1基準線の定義:補助線入力の基になる基準線を設定します。 ②表示/非表示:入力した補助線の表示/非表示を切り替えます。 3補助線削除:入力されているすべての補助線を削除します。 4補助線設定:補助線の色や入力方法の設定をします。

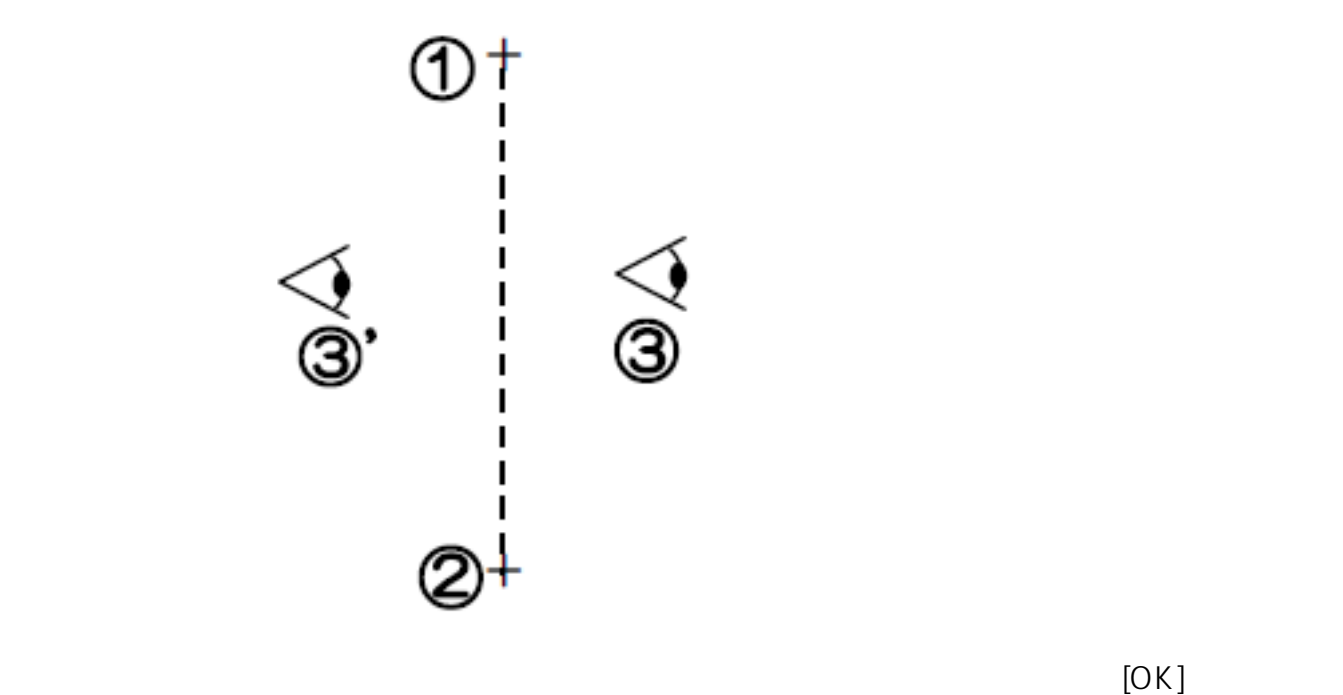

 $[OK]$ 

**▽補助線の入力**

 $\begin{bmatrix} 1 & 1 \end{bmatrix}$ **(c) 2024 RIK <k\_sumatani@rikcorp.jp> | 2024-05-20 20:11:00** [URL: http://faq.rik-service.net/index.php?action=artikel&cat=56&id=67&artlang=ja](http://faq.rik-service.net/index.php?action=artikel&cat=56&id=67&artlang=ja)

**土間-アプローチ**

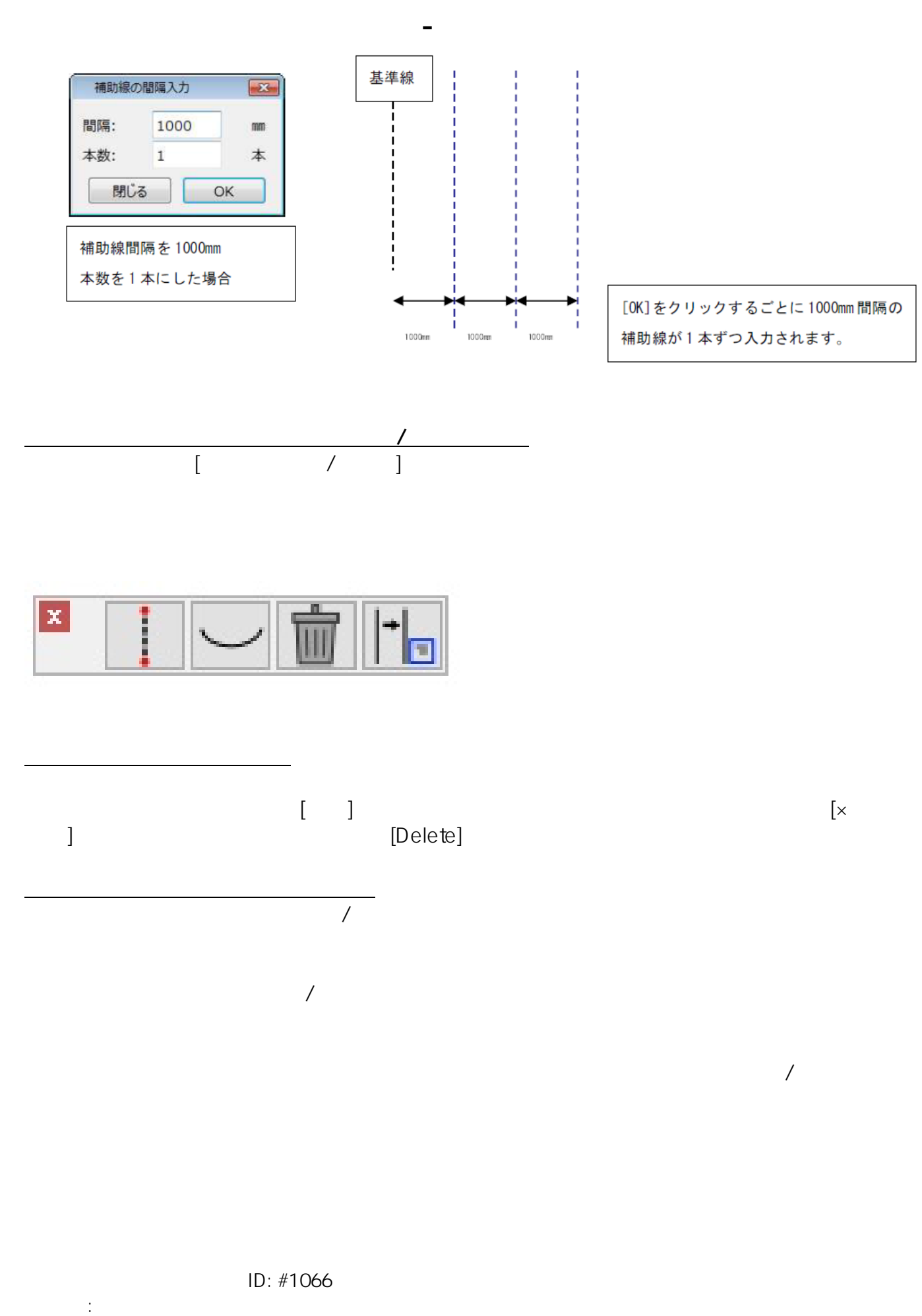

 $: 2020 - 06 - 2017 = 23$ 

 $2/2$ 

**(c) 2024 RIK <k\_sumatani@rikcorp.jp> | 2024-05-20 20:11:00**

[URL: http://faq.rik-service.net/index.php?action=artikel&cat=56&id=67&artlang=ja](http://faq.rik-service.net/index.php?action=artikel&cat=56&id=67&artlang=ja)